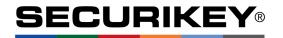

# **LA GARD 702**

High Security Lock for Safes & Vaults

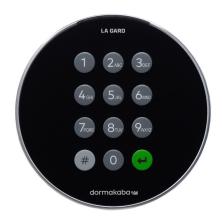

# **Advanced** User Instructions

Keypad firmware 1.2.3.4, Lock firmware 1.2.2.3 (v1)

## Introduction

These instructions outline advanced procedures for operating locks using the Master code and should be used in conjunction with instructions for *Standard Operation*, which are available to download from our website.

When supplied by Safelock Systems Limited, the Master operates on the code (0-0)-8-7-6-5-4-3-2-1

## **Buttons**

| Key | Use                          |
|-----|------------------------------|
| #   | To use commands (Hash #)     |
| 4   | To confirm a command (Enter) |

#### Commands

These instructions cover the commands listed below:

| Category              | Key | Function                             |
|-----------------------|-----|--------------------------------------|
|                       | #11 | Change code length                   |
| Codes                 | #12 | Enable or disable dual mode          |
|                       | #17 | Force code change                    |
| General               | #14 | Enable or disable the Duress feature |
| operation             | #16 | Specify alarm input setting          |
| Audit                 | #30 | Activate PC link                     |
|                       | #50 | Add a Manager                        |
| Managar               | #54 | Disable or re-enable a Manager       |
| Manager<br>Management | #55 | Change Manager privilege             |
| wanagement            | #56 | Delete a Manager                     |
|                       | #57 | Reset a Manager code                 |
| Time delay            | #73 | Enable time delay override feature   |

Basic commands as listed below are shown in the **Standard Operation** instructions.

|                | Category   | Key | Function                    |
|----------------|------------|-----|-----------------------------|
|                | Codes      | #52 | Change code                 |
|                |            | #50 | Add a User                  |
| qs             | User       | #54 | Disable or re-enable a User |
| an             |            | #55 | Change user privilege       |
| Basic Commands | management | #56 | Delete a User               |
| o l            |            | #57 | Reset a User code           |
| S              | Time delev | #72 | Amend time delay values     |
| Sic            | Time delay | #74 | Cancel time delay counting  |
| Ba             |            | #40 | Disable or enable backlit   |
|                | General    |     | buttons                     |
|                | operation  | #41 | Turn keypad beeps off or on |
|                |            | #65 | Set time and date           |

## **Engineer commands**

Additional commands #22, #23, #25, #32, #99 are available to the Master, which should only be used by engineers who are servicing the lock.

## Visual and acoustic signals

Lock status is indicated with LED flashes and beeps.

| Signal                                                                                               | Symbol                     |
|----------------------------------------------------------------------------------------------------|----------------------------|
| Green flash + short high beep Meaning: Button pressed correctly                                      | <b>‡</b>                   |
| Red flash + short low beep  Meaning: Invalid key                                                     | ☼                          |
| 3 green flashes + short high beeps Meaning: Command accepted                                         | <del>\$\$\$</del>          |
| 3 red flashes + short low beeps<br>Meaning: Invalid code or command                                  | <del>\$\$\$</del>          |
| 2 red flashes + short low beeps on a key press or every 10 seconds.  Meaning: The lock is in penalty | фф<br>—                    |
| 2 green flashes + high beeps then 2 red flashes + short low beeps  Meaning: Low battery              | <del>\$\$<b>\$\$</b></del> |
| 3 green flashes + high beeps then 3 red flashes + short low beeps<br>Meaning: Critical low battery   | <del>**</del>              |
| Red flash + short low beep (Every 10 seconds)  Meaning: Time delay is counting                       | <b>‡</b>                   |
| Green flash + short high beep (Every 10 seconds)  Meaning: The open window is counting               | ☼                          |

## Change code length (#11)

Master

By default, the Manager and Users have a code comprised of a 2-digit ID + 6-digits. The code length can be changed to have a 2-digit ID + 7, 8 or 9 digits. If changed, existing Manager and User codes will no longer be valid and will need their codes to be reset and then changed.

- Enter #11
- Enter the Master ID and code
- Press 6,7,8 or 9 to specify the number of digits required
- Press Enter. If accepted, the lock will signal 3 green flashes + 3 short beeps ☼☼☼

#### Example:

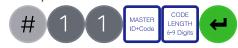

## **Enable or disable dual mode (#12)**

Master

Dual mode is a feature that requires 2 codes to be Entered before the lock can be opened. Dual mode can be set up so that: Dual mode applies to Users only, or Dual mode applies to Users and the Manager. Dual mode must be defined as required per the table below.

| Key | Mode                          |
|-----|-------------------------------|
| 1   | Dual mode for Users           |
| 2   | Dual mode for Users + Manager |
| 0   | Dual mode disabled            |

- Enter #12
- Enter the Master ID and code
- Press 1, 2 or 0 as required for the dual mode setting
- Press Enter. If accepted, the lock will signal 3 green flashes + 3 short beeps \*\*\*

Example to enable dual mode for Users + Manager:

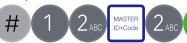

## Force code change (#17)

Master

**Audit** 

Master, Manager, User

When a new Manager or User code is added to the lock, or a code is reset, the system can require that on first use, the code holder must change their code. By default, force change is set to being disabled.

- Enter #17
- Enter the Master ID and code
- Press 1 to enable force code change or 0 to disable it.
- Press Enter. If accepted, the lock will signal 3 green flashes + 3 short beeps

Example to enable force code change:

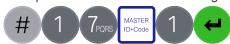

## **Enable or disable Duress (#14)**

Master

The Duress feature allows a coerced user to Enter a special variant of their code which opens the lock, and also generates a silent signal to notify others that safe is being opened under duress. Connection to an alarm system and peripheral equipment sold separately is required. Duress is disable by default.

- Enter #14
- Enter the Master ID and code
- Press 1 to enable duress or 0 to disable it.
- Press Enter. If accepted, the lock will signal 3 green flashes + 3 short beeps

Example to enable duress:

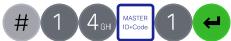

A duress code is the user's normal code with the last digit increased or decreased by 1. For example, 01-123456 would become 01-123455 or 01-123457. If the normal code ends with a 0, it can be changed to 9 or 1. If the normal code ends with a 9, it can be changed to 8 or 0.

## Specify alarm input setting (#16)

Master

With connection to an alarm system and peripheral equipment sold separately, an alarm input signal can alter the lock's operation with one of the settings below:

| Setting | Operation                                                        |
|---------|------------------------------------------------------------------|
| 0       | Ignore input signal                                              |
| 1       | Input signal remote blocks (Prevents the lock from being opened) |
| 2       | Input signal overrides time delay                                |
| 3       | Input signal overrides dual mode                                 |

Alarm input signals are ignored by default

- Enter #16
- Enter the Master ID and code
- Press 0, 1, 2 or 3 as required
- Press Enter. If accepted, the lock will signal 3 green flashes + 3 short beeps

Example to set remote block:

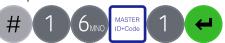

With licensed software and peripheral equipment sold separately, an audit of the last 500 lock events can be downloaded. The audit is stamped with time and date information based on the clock time of the keypad, as such it is vital to ensure correct clock time, with annual updates.

Full instructions to take audit are available on our website.

PC link must be activated using the keypad to start communication with the software.

## Activate PC Link (#30)

Authorised Users

To start communication with LA GARD 700 Series software, PC Link must be activated.

- Enter #30
- Enter a valid ID and code
- Press Enter. If accepted, the lock will signal 3 green flashes + short beeps ☼☼☼, and the red light will stay on ☼→

Example to activate PC link:

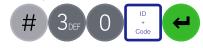

## Manage the Manager

Master

In 702 locks supplied by Safelock Systems Ltd, a Manager is installed with ID 01. To manage the Manager, the process is the same as for users but only the Master code is valid to perform the command.

## Reset Manager code (#57)

Master

If the Manager has forgotten their code, it is possible to reset it rather than deleting and adding the Manager again.

- Enter #57
- Enter the Master ID and code
- Enter the current ID (Normally 01) and new code twice
- Press Enter. If accepted, the lock will signal 3 green flashes + short beeps ☆☆☆

Example to reset the Manager code:

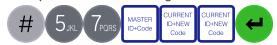

## Delete Manager (#56)

Master

- Enter #56
- Enter the Master ID and code
- Enter the ID to be deleted (Normally 01)
- Press Enter. If accepted, the lock will signal 3 green flashes + short beeps

Example to delete the Manager:

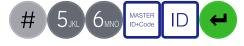

Generally, the Manager code can be reset rather than being deleted. If the Manager code has been deleted, it can be added again or assigned to a different ID.

#### Manager privilege

When the Manager is added, the privilege must be defined.

| Key | Privilege                            |
|-----|--------------------------------------|
| 1   | Open only                            |
| 2   | Audit only                           |
| 3   | Open and audit                       |
| 5   | Open and override time delay*        |
| 7   | Open, audit and override time delay* |

\*If the Manager is defined as being able to override time delay, the feature must be enabled using #73 see **Advanced Operation**.

#### Add the Manager

- Enter #50
- Enter the Master ID and code
- Enter ID 01 and new code
- Press 4 to indicate 'Manager'
- Press 1, 2, 3, 5 or 7 to indicate the privilege setting
- Press Enter. If accepted, the lock will signal 3 green flashes + short beeps

Example to add the Manager:

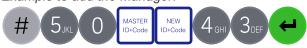

## Disable or re-enable the Manager (#54)

Master

- Enter #54
- Enter the Master ID and code
- Enter the ID to be disabled or enabled (Normally 01)
- Press 0 to disable the code or 1 to enable it
- Press Enter. If accepted, the lock will signal 3 green flashes + short beeps

Example to disable the Manager:

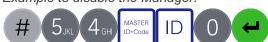

# Change Manager privilege (#55)

Master

It is possible to redefine the Manager's privilege per the table shown in *Add the Manager* 

- Enter #55
- Enter the Master ID and code (Normally 01)
- Enter the ID to be changed
- Press 1, 2, 3, 5 or 7 to indicate the privilege setting
- Press Enter. If accepted, the lock will signal 3 green flashes + short beeps

Example to change user privilege:

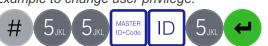

## Enable or disable time delay override

ivilana sannai

Users profiled with time delay override privilege cannot use the privilege unless time delay override has been enabled. Time delay override is disabled by default.

- Enter #73
- Enter the Master ID and code
- Press 1 to enable time delay override or 0 to disable it.
- Press Enter. If accepted, the lock will signal 3 green flashes + 3 short beeps \*\*\*

Example to enable time delay override:

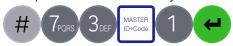

#### **Engineer commands**

Master

Additional commands are available to the Master, which should only be used by engineers who are servicing the lock. More information can for engineers can be found on our website.

| Key | Function                                                                                 |
|-----|------------------------------------------------------------------------------------------|
| #22 | Install a lock onto a keypad                                                             |
| #23 | Uninstall a lock from a keypad                                                           |
| #25 | Reset the lock to factory settings                                                       |
| #32 | Install a new keypad onto an existing lock (Command also available to Manager and Users) |
| #99 | Initiate communication for a firmware update                                             |

If a lock is reset, it must be setup using the LA GARD 700 series software to correctly configure DST settings so that the audit time and date data is accurate.

## **Document version**

These instructions may be updated from time to time to reflect firmware changes, visit <u>safelocksystems.co.uk</u> to check for updates.